**Name…………………………………………………Index No…………..………Adm.No…………..** 

**Class……………..Candidates Sign………………………………… Date…………………** 

## **451/2 COMPUTER STUDIES PRACTICAL TIME: 2 ½ Hours.**

# **KAMDARA JET - 2016**

## **INSTRUCTIONS TO THE CANDIDATES**

- 1. Indicate your name and index number at the top right hand corner of the printout.
- 2. Write your name and index number on the CD/removable storage medium provided.
- 3. Write the name and version of the software used for each question attempted.
- 4. This paper consists of two questions each having **50** marks.
- 5. Answer **all** the questions **Passwords should not be** used while saving files.
- 6. All files created must be saved in the provided CD/removable storage medium.
- 7. Make printouts of your answers on the answer sheet provided.
- 8. Hand in all the printouts and the Cd/Removable storage medium used.
- 9. This paper consists of 7 printed pages.
- 10. Students should check the question paper to ascertain that all the pages are printed as indicated and no question is missing.
- 11. Candidates should answer the questions in English. for free past papers visit: www.freekcesop
- 1. The document below is a brochure of KENYA UNIVERSITY AND COLLEGES CENTRAL PLACEMENT SERVICE(KUCCPS). Use a desktop publishing package to design it exactly the way it appears with the following Specifications.
	- (a) Create a brochure named KUCCPS by creating a new master page with the following page layout.
		- (i) Paper size A4
		- (ii) Orientation: Landscape.
		- (iii) Margins guides 0.5inch or 1.3cm on top and bottom,0.5inch or 1.3cm inside and outside.
		- (iv) Put 30% tint accent 3 background (7marks)

(b)Enter the text and objects and format them as they appear. Use Font size 12 for the text and

font size 14 for the titles. (40 marks)

- (c) Save the publication as KUCCPS (1 mark) wblication as KUCCPS<br>wblication as KUCCPS<br>for free past papers visit: www.freekcespastpapers.com or call: 0720502479
- (d) Print the publication (2marks)

## KENYA UNIVERSITIES AND COLLEGES CENTRAL

PLACEMENT SERVICE

#### FUNCTIONS

- 1. Coordinate the placement of government sponsored students to universities and colleges.
- 2. Disseminate information on available programmes, their costs and the areas of study prioritised by the government.
- 3. Collect and retain data relating to university and college placement.
- 4. Advise government on matters relating to university and college student placement.
- 5. Develop career guidance programmes for the benefit of students.
- 6. Perform any other function as assigned by the universities Act of 2012.

## PLACEMENT

- All universities that offer bachelor's degree programmes and are duly registered by the commission for University Education  $\mathcal{R}$ UE) or one of its predecessors are eligible. FORE SERVICE<br>
SPERVICE<br>
SPONSORIDE SPECIES AND SURVEY BE approved by the respective to the award of a B<br>
Spartament of a User of the award of a d<br>
the benefit of students.<br>
The benefit of students.<br>
The benefit of student
- Colleges are eligible if they offer diploma programmes approved by the Technical and Vocational Education and Training Authority (TVETA) or its one of its predecessors.

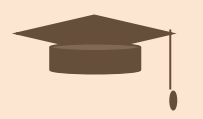

## PROGRAMME ELIGIBILITY

- For a specific programme to be eligible for government sponsorship, it must.
- Be approved by the respective regulating agency.
- Be offered exclusively by the eligible university or college.
- Lead to the award of a Bachelor's degree offered by an eligible
- institution.
- **Lead** to the award of a diploma offered by an eligible institution. •  $\circ$  Obtain, in advance, accredation by the relevant
	- professional/regulating bodies where applicable.
- Be identified as priority area of training by the government.
- Attract applications from eligible applicants.

### APPLICANTS ELIGIBILITY

An applicant is eligible if he/she is:

- $\triangleright$  A Kenyan citizen
- A KCSE candidate who has never before benefited from government Sponsorship; however, candidates of the year preceding the selection are given priority.

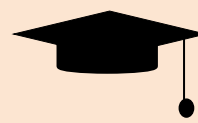

Kamdara Jet – 451/2 Page 1 Page 1

2. (a) Create a database called **Employees** and create a table named **Dept**. and enter the following Data. (5 marks)

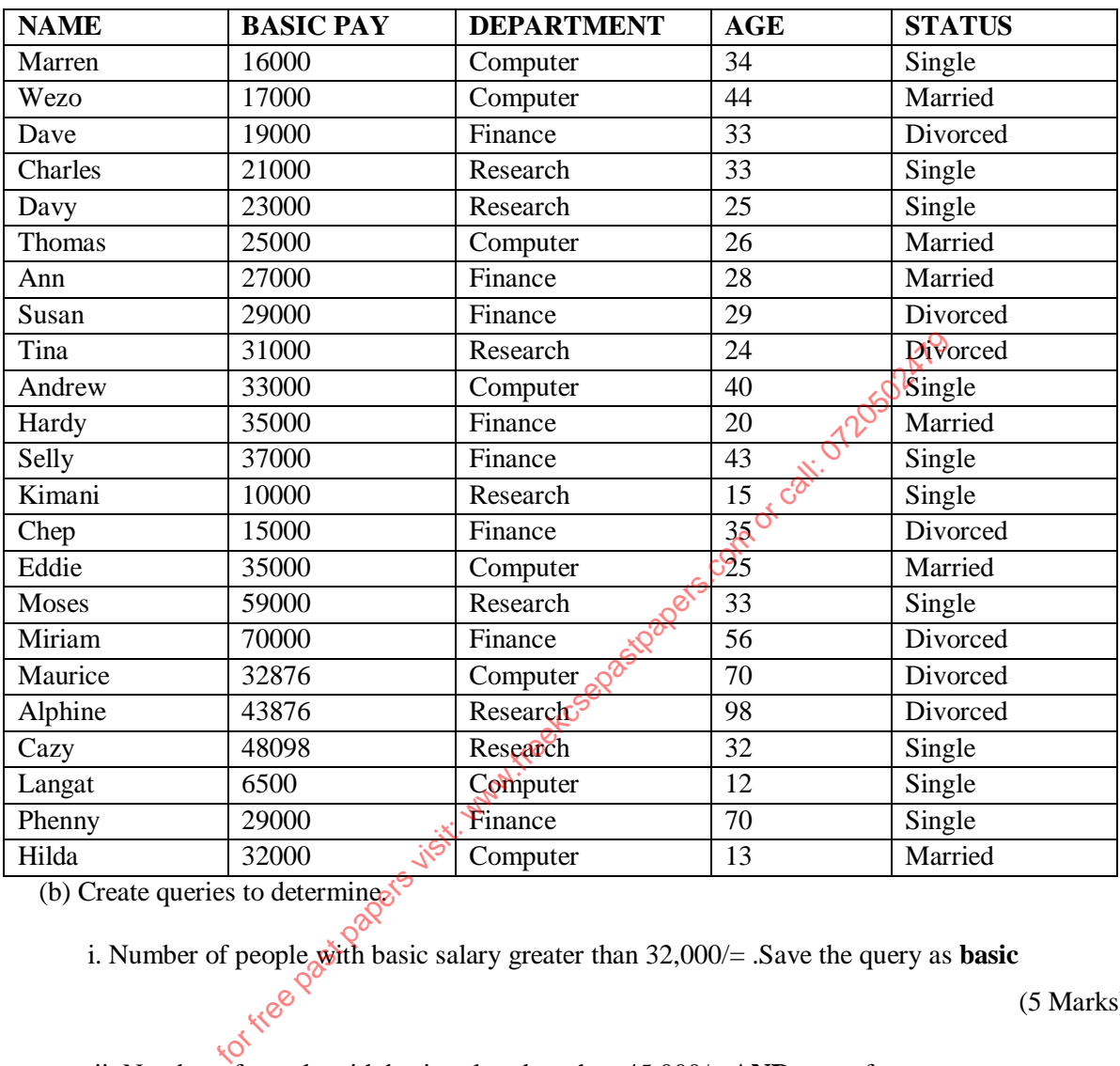

(b) Create queries to determine.

i. Number of people with basic salary greater than  $32,000/=$  .Save the query as **basic** is Number of  $\sqrt{5}$ 

 $\mathscr{B}$  (5 Marks)

```
 ii. Number of people with basic salary less than 45,000/= AND come from computer
```
department. Save the query as **computer.** (5 Marks)

iii. Names of people who are either married or single . save the query as **Status** (4 Marks)

iv. Those whose salary fall between 25,000/= and 50,000/=.**Salary** (3 Marks)

v. Those whose name begin with letter M or end in letter S. Save the query as **Names**

(3 Marks)

- (c) (i) Create a query to compute the new salary if there is an increment of basic pay by 16% Save the query as **Salary increment.** (7 Marks)
	- (ii) Filter using query those who earn above 33000/= and aged between 39 and 70.Save the

query as **Ages** (5 Marks)

- (d) (i) Create a form using form wizard in the **Dept** table above.Save as **Form A** (3 Marks)
	- (ii) Create a form in design view using the **Dept** table above on the form and calculate the total basic salary for the whole table, add current date and time on the form header.

Save the form as **Form B** (5 Marks)

 (iii) Create a report from **Dept** table using design view to display all the data in the table the title of the report should be **Employee details**. Save the report as From **Dept** table using design view to display all the data in expert from **Dept** table using design view to display all the data in the report should be **Employee details**. Save the report as by expertent and print it.

**EmployeeReport** and print it. C<sub>o</sub> C<sub>o</sub> C<sub>o</sub> (5Marks)